# **ASA/PIX: Configure Active/Standby Failover in Transparent Mode**

## **Contents**

**[Introduction](#page-1-0) [Prerequisites](#page-2-0) [Requirements](#page-2-1)** [Components Used](#page-3-0) [Related Products](#page-3-1) **[Conventions](#page-3-2)** [Active/Standby Failover](#page-3-3) **[Active/Standby Failover Overview](#page-3-4)** [Primary/Secondary Status and Active/Standby Status](#page-3-5) [Device Initialization and Configuration Synchronization](#page-4-0) [Command Replication](#page-5-0) [Failover Triggers](#page-5-1) **[Failover Actions](#page-6-0)** [Regular and Stateful Failover](#page-7-0) [Regular Failover](#page-7-1) [Stateful Failover](#page-7-2) [LAN-Based Active/Standby Failover Configuration](#page-8-0) [Network Diagram](#page-8-1) **[Primary Unit Configuration](#page-9-0) [Secondary Unit Configuration](#page-11-0) [Configurations](#page-12-0)** [Verify](#page-13-0) [Use of the show failover Command](#page-13-1) [View of Monitored Interfaces](#page-14-0) [Display of the Failover Commands in the Running Configuration](#page-14-1) [Failover Functionality Tests](#page-15-0) [Forced Failover](#page-15-1) [Disabled Failover](#page-15-2) [Restoration of a Failed Unit](#page-16-0) **[Troubleshoot](#page-16-1)** [Failover Monitoring](#page-16-2) [Unit Failure](#page-17-0) [LU allocate connection failed](#page-17-1) [Failover System Messages](#page-17-2) [Debug Messages](#page-18-0) **[SNMP](#page-18-1)** 

[Failover Polltime](#page-18-2) [Export Certificate/Private Key in Failover Configuration](#page-19-0) [WARNING: Failover message decryption failure.](#page-19-1) [Problem: Failover is always flapping after configuring the transparent Active/Standby multiple](#page-19-2) [mode failover](#page-19-2) [ASA Modules Failover](#page-19-3) [Failover message block alloc failed](#page-19-4) [AIP Module Failover Problem](#page-20-0) [Known Issues](#page-20-1) [Related Information](#page-21-0)

## <span id="page-1-0"></span>**Introduction**

The failover configuration requires two identical security appliances connected to each other through a dedicated failover link and, optionally, a stateful failover link. The health of the active interfaces and units is monitored to determine if specific failover conditions are met. If those conditions are met, failover occurs.

The security appliance supports two failover configurations:

- [Active/Active Failover](http://www.cisco.com/en/US/products/ps6120/products_configuration_example09186a0080834058.shtml)
- [Active/Standby Failover](http://www.cisco.com/en/US/products/hw/vpndevc/ps2030/products_configuration_example09186a00807dac5f.shtml)

Each failover configuration has its own method to determine and perform failover. With Active/Active Failover, both units can pass network traffic. This lets you configure load balancing on your network. Active/Active Failover is only available on units that run in multiple context mode. With Active/Standby Failover, only one unit passes traffic while the other unit waits in a standby state. Active/Standby Failover is available on units that run in either single or multiple context mode. Both failover configurations support stateful or stateless (regular) failover.

A transparent firewall, is a Layer 2 firewall that acts like a bump in the wire, or a stealth firewall, and is not seen as a router hop to connected devices. The security appliance connects the same network on its inside and outside ports. Because the firewall is not a routed hop, you can easily introduce a transparent firewall into an existing network; it is unnecessary to readdress IP. You can set the adaptive security appliance to run in the default routed firewall mode or transparent firewall mode. When you change modes, the adaptive security appliance clears the configuration because many commands are not supported in both modes. If you already have a populated configuration, be sure to back up this configuration before you change the mode; you can use this backup configuration for reference when you create a new configuration. Refer to [Transparent](http://www.cisco.com/en/US/products/hw/vpndevc/ps2030/products_configuration_example09186a008089f467.shtml) [Firewall Configuration Example](http://www.cisco.com/en/US/products/hw/vpndevc/ps2030/products_configuration_example09186a008089f467.shtml) for more information on the configuration of the firewall appliance in Transparent mode.

This document focuses on how to configure an Active/Standby Failover in Transparent Mode on the ASA Security Appliance.

**Note:** VPN failover is not supported on units that run in multiple context mode. VPN failover is available for **Active/Standby Failover** configurations only.

Cisco recommends that you do not use the management interface for failover, especially for stateful failover in which the security appliance constantly sends the connection information from one security appliance to the other. The interface for failover must be at least of the same capacity as the interfaces that pass regular traffic, and while the interfaces on the ASA 5540 are gigabit, the management interface is FastEthernet only. The management interface is designed for management traffic only and is specified as management0/0. But, you can use the **managementonly** command in order to configure any interface to be a management-only interface. Also, for Management 0/0, you can disable management-only mode so the interface can pass through traffic just like any other interface. Refer to [Cisco Security Appliance Command Reference,](http://www.cisco.com/en/US/docs/security/asa/asa80/command/reference/m.html#wp1889112) [Version 8.0](http://www.cisco.com/en/US/docs/security/asa/asa80/command/reference/m.html#wp1889112) for more information about the **management-only** command.

This configuration guide provides a sample configuration to include a brief introduction to the PIX/ASA 7.x Active/Standby technology. Refer to the [ASA/PIX Command Reference Guide](http://www.cisco.com/en/US/docs/security/asa/asa72/command/reference/cmd_ref.html) for a more in-depth sense of the theory based behind this technology.

## <span id="page-2-0"></span>**Prerequisites**

## <span id="page-2-1"></span>**Requirements**

### **Hardware Requirement**

The two units in a failover configuration must have the same hardware configuration. They must be the same model, have the same number and types of interfaces, and the same amount of RAM.

**Note:** The two units do not need to have the same size Flash memory. If you use units with different Flash memory sizes in your failover configuration, make sure the unit with the smaller Flash memory has enough space to accommodate the software image files and the configuration files. If it does not, configuration synchronization from the unit with the larger Flash memory to the unit with the smaller Flash memory fails.

### **Software Requirement**

The two units in a failover configuration must be in the operational modes (routed or transparent, single or multiple context). They must have the same major (first number) and minor (second number) software version, but you can use different versions of the software within an upgrade process; for example, you can upgrade one unit from Version 7.0(1) to Version 7.0(2) and have failover remain active. Cisco recommends that you upgrade both units to the same version to ensure long-term compatibility.

Refer to the [Performing Zero Downtime Upgrades for Failover Pairs](http://www.cisco.com/en/US/docs/security/asa/asa80/configuration/guide/mswlicfg.html#wpxref39028) section of Cisco Security Appliance Command Line Configuration Guide, Version 8.0 for more information on how to upgrade the software on a failover pair.

### **License Requirements**

On the ASA security appliance platform, at least one of the units must have an **unrestricted (UR) license**.

**Note:** It might be necessary to upgrade the licenses on a failover pair in order to obtain additional features and benefits. Refer to [License Key Upgrade on a Failover Pair](http://www.cisco.com/en/US/products/hw/vpndevc/ps2030/products_tech_note09186a00806b1c0f.shtml) for more information.

**Note:** The licensed features (such as SSL VPN peers or security contexts) on both security appliances that participate in failover must be identical.

## <span id="page-3-0"></span>**Components Used**

The information in this document is based on these software and hardware versions:

• ASA Security Appliance with 7.x version and later

The information in this document was created from the devices in a specific lab environment. All of the devices used in this document started with a cleared (default) configuration. If your network is live, make sure that you understand the potential impact of any command.

## <span id="page-3-1"></span>**Related Products**

This configuration can also be used with these hardware and software versions:

• PIX Security Appliance with 7.x version and later

## <span id="page-3-2"></span>**Conventions**

Refer to the [Cisco Technical Tips Conventions](http://www.cisco.com/en/US/tech/tk801/tk36/technologies_tech_note09186a0080121ac5.shtml) for more information on document conventions.

## <span id="page-3-3"></span>**Active/Standby Failover**

This section describes Active/Standby Failover and includes these topics:

- [Active/Standby Failover Overview](#page-3-4)
- [Primary/Secondary Status and Active/Standby Status](#page-3-5)
- [Device Initialization and Configuration Synchronization](#page-4-0)
- [Command Replication](#page-5-0)
- [Failover Triggers](#page-5-1)
- [Failover Actions](#page-6-0)

## <span id="page-3-4"></span>**Active/Standby Failover Overview**

Active/Standby Failover lets you use a standby security appliance to take over the functionality of a failed unit. When the active unit fails, it changes to the standby state while the standby unit changes to the active state. The unit that becomes active assumes the IP addresses, or, for a transparent firewall, the management IP address, and MAC addresses of the failed unit and begins to pass traffic. The unit that is now in standby state takes over the standby IP addresses and MAC addresses. Because network devices see no change in the MAC to IP address pairing, no ARP entries change or time out anywhere on the network.

**Note:** For multiple context mode, the security appliance can fail over the entire unit, which includes all contexts, but cannot fail over individual contexts separately.

## <span id="page-3-5"></span>**Primary/Secondary Status and Active/Standby Status**

The main differences between the two units in a failover pair are related to which unit is active and which unit is standby, namely which IP addresses to use and which unit is primary and actively passes traffic.

A few differences exist between the units based on which unit is primary, as specified in the configuration, and which unit is secondary:

- The primary unit always becomes the active unit if both units start up at the same time (and are of equal operational health).
- The primary unit MAC address is always coupled with the active IP addresses. The exception to this rule occurs when the secondary unit is active and cannot obtain the primary MAC address over the failover link. In this case, the secondary MAC address is used.

## <span id="page-4-0"></span>**Device Initialization and Configuration Synchronization**

Configuration synchronization occurs when one or both devices in the failover pair boot. Configurations are always synchronized from the active unit to the standby unit. When the standby unit completes its initial startup, it clears its running configuration, except for the failover commands that are needed to communicate with the active unit, and the active unit sends its entire configuration to the standby unit.

The active unit is determined by these:

- If a unit boots and detects a peer already operative as active, it becomes the standby unit.
- If a unit boots and does not detect a peer, it becomes the active unit.
- If both units boot simultaneously, the primary unit becomes the active unit, and the secondary unit becomes the standby unit.

**Note:** If the secondary unit boots and does not detect the primary unit, it becomes the active unit. It uses its own MAC addresses for the active IP addresses. When the primary unit becomes available, the secondary unit changes the MAC addresses to those of the primary unit, which can cause an interruption in your network traffic. In order to avoid this, configure the failover pair with virtual MAC addresses. See the [Configuring Active/Standby Failover](#page-8-0) section of this document for more information.

When the replication starts, the security appliance console on the active unit displays the message Beginning configuration replication: Sending to mate, and, when it is complete, the security appliance displays the message End Configuration Replication to mate. Within replication, commands entered on the active unit cannot replicate properly to the standby unit, and commands entered on the standby unit can be overwritten by the configuration that is replicated from the active unit. Do not enter commands on either unit in the failover pair within the configuration replication process. Dependent upon the size of the configuration, replication can take from a few seconds to several minutes.

From the secondary unit, you can observe the replication message as it synchronizes from the primary unit:

ASA> . Detected an Active mate Beginning configuration replication from mate. End configuration replication from mate. ASA>

On the standby unit, the configuration exists only in running memory. In order to save the configuration to Flash memory after synchronization, enter these commands:

- For single context mode, enter the **copy running-config startup-config** command on the active unit. The command is replicated to the standby unit, which proceeds to write its configuration to Flash memory.
- For multiple context mode, enter the **copy running-config startup-config** command on the active unit from the system execution space and from within each context on disk. The command is replicated to the standby unit, which proceeds to write its configuration to Flash memory. Contexts with startup configurations on external servers are accessible from either unit over the network and do not need to be saved separately for each unit. Alternatively, you can copy the contexts on disk from the active unit to an external server, and then copy them to disk on the standby unit, where they become available when the unit reloads.

## <span id="page-5-0"></span>**Command Replication**

Command replication always flows from the active unit to the standby unit. As commands are entered on the active unit, they are sent across the failover link to the standby unit. You do not have to save the active configuration to Flash memory to replicate the commands.

**Note:** Changes made on the standby unit are not replicated to the active unit. If you enter a command on the standby unit, the security appliance displays the message \*\*\*\* WARNING \*\*\*\* Configuration Replication is NOT performed from Standby unit to Active unit. Configurations are no longer synchronized. This message is displayed even if you enter commands that do not affect the configuration.

If you enter the **write standby** command on the active unit, the standby unit clears its running configuration, except for the failover commands used to communicate with the active unit, and the active unit sends its entire configuration to the standby unit.

For multiple context mode, when you enter the **write standby** command in the system execution space, all contexts are replicated. If you enter the write standby command within a context, the command replicates only the context configuration.

Replicated commands are stored in the running configuration. In order to save the replicated commands to the Flash memory on the standby unit, enter these commands:

- For single context mode, enter the **copy running-config startup-config** command on the active unit. The command is replicated to the standby unit, which proceeds to write its configuration to Flash memory.
- For multiple context mode, enter the **copy running-config startup-config** command on the active unit from the system execution space and within each context on disk. The command is replicated to the standby unit, which proceeds to write its configuration to Flash memory. Contexts with startup configurations on external servers are accessible from either unit over the network and do not need to be saved separately for each unit. Alternatively, you can copy the contexts on disk from the active unit to an external server, and then copy them to disk on the standby unit.

## <span id="page-5-1"></span>**Failover Triggers**

The unit can fail if one of these events occurs:

• The unit has a hardware failure or a power failure.

- $\bullet$  The unit has a software failure.
- Too many monitored interfaces fail.
- The **no failover active** command is entered on the active unit, or the **failover active** command is entered on the standby unit.

## <span id="page-6-0"></span>**Failover Actions**

In Active/Standby Failover, failover occurs on a unit basis. Even on systems that run in multiple context mode, you cannot failover individual or groups of contexts.

This table shows the failover action for each failure event. For each failure event, the table shows the failover policy (failover or no failover), the action taken by the active unit, the action taken by the standby unit, and any special notes about the failover condition and actions. The table shows the failover behavior.

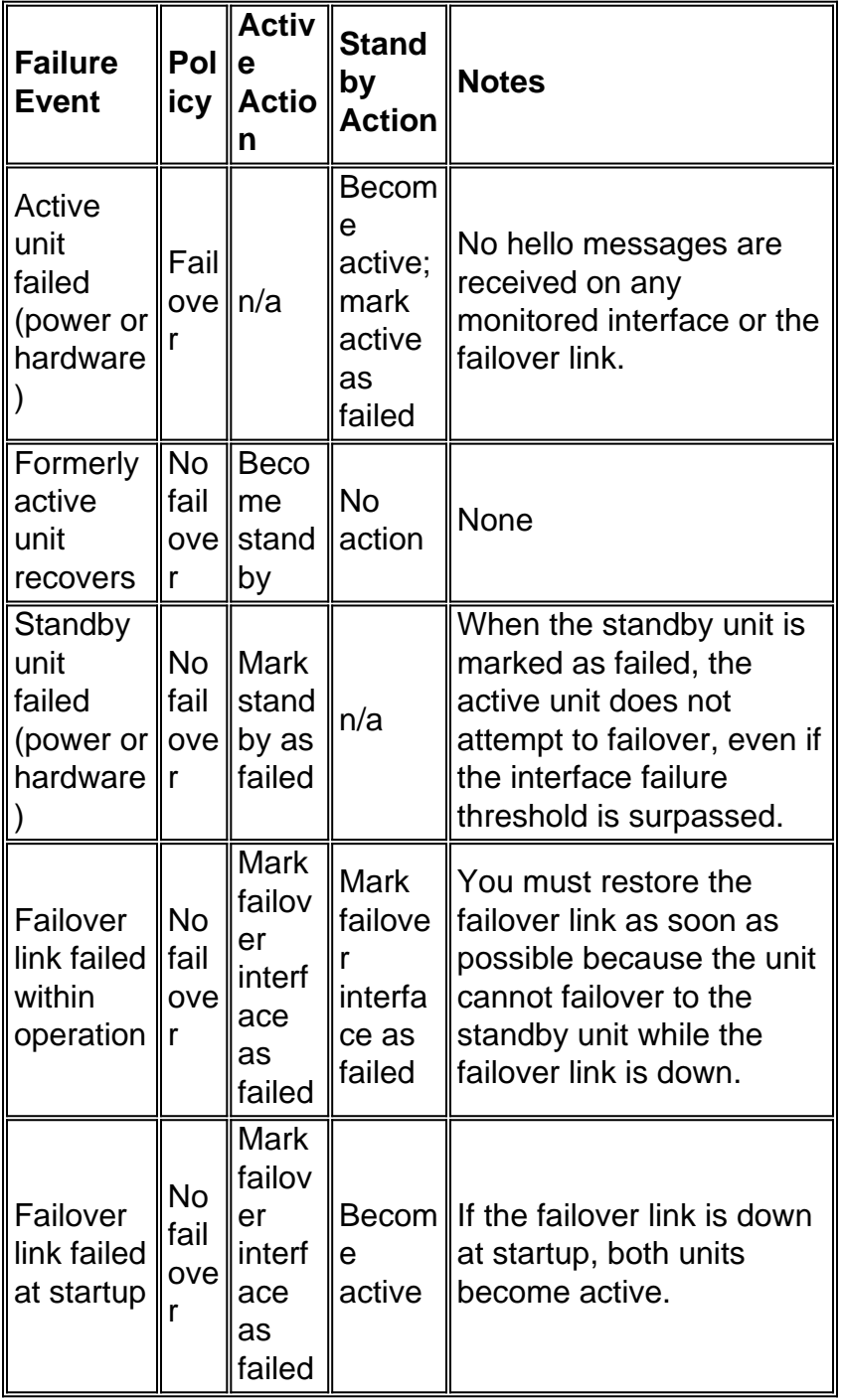

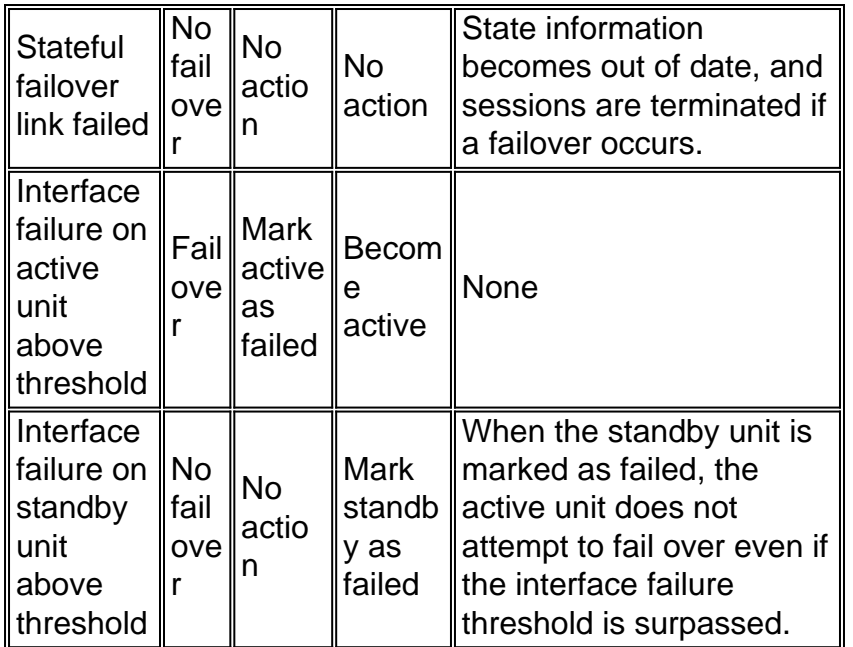

## <span id="page-7-0"></span>**Regular and Stateful Failover**

The security appliance supports two types of failover, regular and stateful. This section includes these topics:

- [Regular Failover](#page-7-1)
- [Stateful Failover](#page-7-2)

## <span id="page-7-1"></span>**Regular Failover**

When a failover occurs, all active connections are dropped. Clients need to reestablish connections when the new active unit takes over.

## <span id="page-7-2"></span>**Stateful Failover**

When stateful failover is enabled, the active unit continually passes per-connection state information to the standby unit. After a failover occurs, the same connection information is available at the new active unit. Supported end-user applications are not required to reconnect to keep the same communication session.

The state information passed to the standby unit includes these:

- The NAT translation table
- The TCP connection states
- The UDP connection states
- $\bullet$  The ARP table
- The Layer 2 bridge table (only when the Firewall runs in the **transparent firewall** mode)
- The HTTP connection states (if HTTP replication is enabled)
- The ISAKMP and IPSec SA table
- The GTP PDP connection database

The information that is not passed to the standby unit when stateful failover is enabled includes these:

- The HTTP connection table (unless HTTP replication is enabled)
- The user authentication (uauth) table
- The routing tables
- State information for security service modules

**Note:** If failover occurs within an active Cisco IP SoftPhone session, the call remains active because the call session state information is replicated to the standby unit. When the call is terminated, the IP SoftPhone client loses connection with the Cisco CallManager . This occurs because there is no session information for the CTIQBE hang-up message on the standby unit. When the IP SoftPhone client does not receive a response back from the Cisco CallManager within a certain time period, it considers the Cisco CallManager unreachable and unregisters itself.

## <span id="page-8-0"></span>**LAN-Based Active/Standby Failover Configuration**

## <span id="page-8-1"></span>**Network Diagram**

This document uses this network setup:

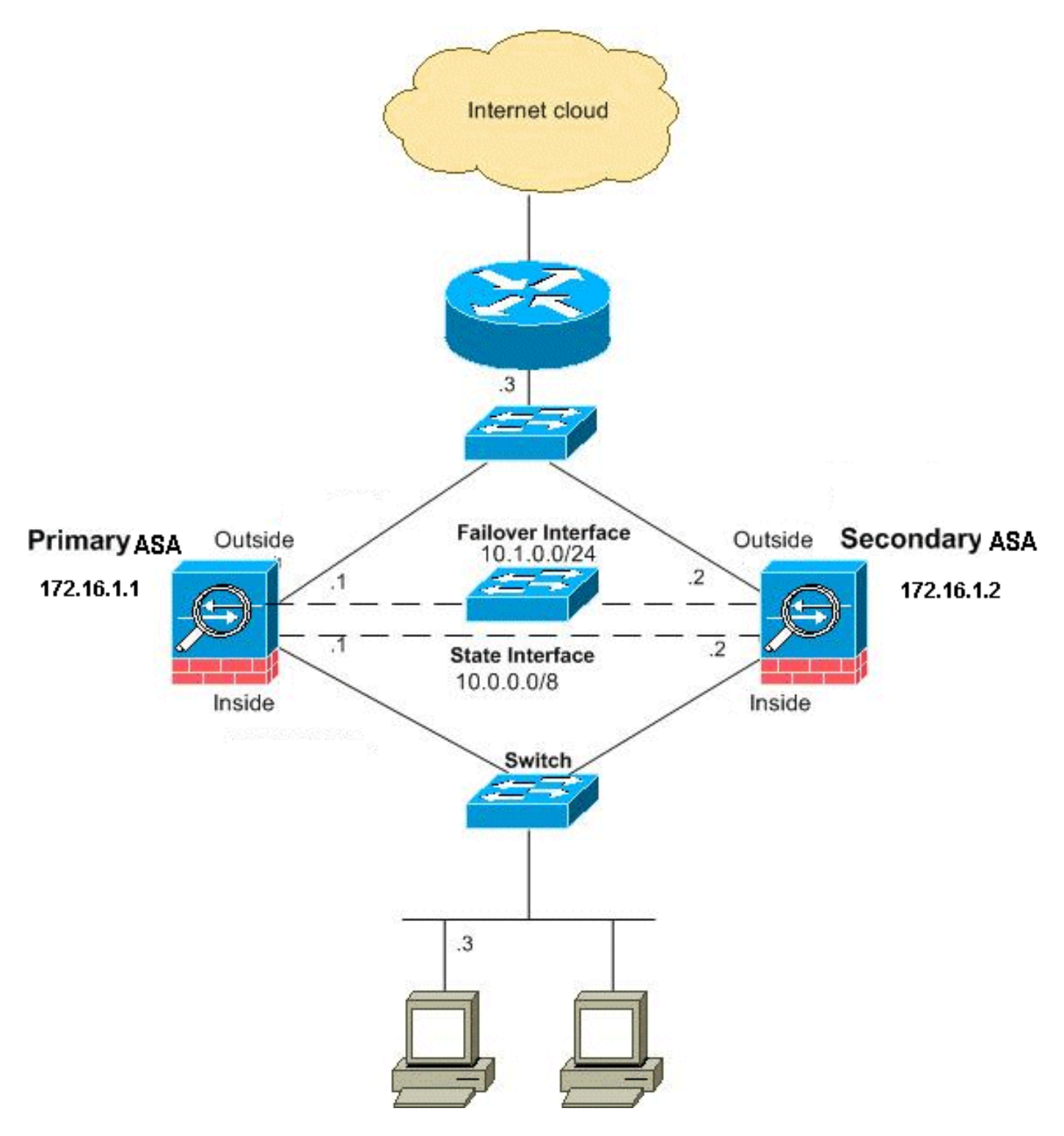

This section describes how to configure Active/Standby Failover in Transparent mode with an Ethernet failover link. When you configure LAN-based failover, you must bootstrap the secondary device to recognize the failover link before the secondary device can obtain the running configuration from the primary device.

**Note:** If you change from cable-based failover to LAN-based failover, you can skip many steps, such as the assignment of the active and standby IP addresses for each interface, that you completed for the cable-based failover configuration.

## <span id="page-9-0"></span>**Primary Unit Configuration**

Complete these steps in order to configure the primary unit in a LAN-based, Active/Standby Failover configuration. These steps provide the minimum configuration needed to enable failover on the primary unit. For multiple context mode, all steps are performed in the system execution space unless otherwise noted.

In order to configure the primary unit in an Active/Standby Failover pair, complete these steps:

- 1. If you have not done so already, configure the active and standby IP addresses for the management interface (transparent mode). The standby IP address is used on the security appliance that is currently the standby unit. It must be in the same subnet as the active IP address.**Note:** Do not configure an IP address for the stateful failover link if you use a dedicated stateful failover interface. You use the **failover interface ip** command to configure a dedicated stateful failover interface in a later step.hostname(config-if)#**ip address active\_addr netmask standby standby\_addr** Unlike routed mode, which requires an IP address for each interface, a transparent firewall has an IP address assigned to the entire device. The security appliance uses this IP address as the source address for packets that originate on the security appliance, such as system messages or AAA communications. In the example, the IP address for the primary ASA is configured as shown below:hostname(config)#**ip address 172.16.1.1 255.255.0.0 standby 172.16.1.2** Here, 172.16.1.1 is used for the primary unit, and 172.16.1.2 assigns to the secondary (standby) unit.**Note:** In multiple context mode, you must configure the interface addresses from within each context. Use the **changeto context** command in order to switch between contexts. The command prompt changes to hostname/context(config-if)#, where context is the name of the current context.
- (PIX security appliance platform only) Enable the LAN-based 2. failover.hostname(config)#**failover lan enable**
- 3. Designate the unit as the primary unit.hostname(config)#**failover lan unit primary**
- Define the failover interface.Specify the interface to be used as the failover 4. interface.hostname(config)#**failover lan interface** *if\_name phy\_if*In this documentation, the "failover" (interface name for Ethernet0) is used for a failover

interface.hostname(config)#**failover lan interface failover** *Ethernet3*The if\_name argument assigns a name to the interface specified by the *phy* if argument. The *phy* if argument can be the physical port name, such as Ethernet1, or a previously created subinterface, such as Ethernet0/2.3.Assign the active and standby IP address to the failover

linkhostname(config)#**failover interface ip** *if\_name ip\_addr* **mask standby** *ip\_addr*In this documentation, to configure the failover link, 10.1.0.1 is used for active, 10.1.0.2 for the standby unit, and "failover" is an interface name of Ethernet0.hostname(config)#failover **interface ip failover 10.1.0.1 255.255.255.0 standby 10.1.0.2** The standby IP address must be in the same subnet as the active IP address. You do not need to identify the standby address subnet mask.The failover link IP address and MAC address do not change at failover. The active IP address for the failover link always stays with the primary unit, while the standby IP address stays with the secondary unit.Enable the

interfacehostname(config)#**interface** *phy\_if* hostname(config-if)#**no shutdown** In the example, Ethernet3 is used for failover:hostname(config)#**interface ethernet3** hostname(config-if)#**no shutdown**

(Optional) In order to enable stateful failover, configure the stateful failover link.Specify the 5.interface to be used as the stateful failover link.hostname(config)#**failover link** *if\_name phy\_if*This example used "state" as an interface name for Ethernet2 to exchange the failover link state information:hostname(config)#**failover link state Ethernet2 Note:** If the stateful failover link uses the failover link or a data interface, you only need to supply the *if\_name* argument. The *if\_name* argument assigns a logical name to the interface specified by the

phy\_if argument. The phy\_if argument can be the physical port name, such as Ethernet1, or a previously created subinterface, such as Ethernet0/2.3. This interface must not be used for any other purpose, except, optionally, as the failover link.Assign an active and standby IP address to the stateful failover link.**Note:** If the stateful failover link uses the failover link or data interface, skip this step. You have already defined the active and standby IP addresses for the interface.hostname(config)#**failover interface** *ip if\_name ip\_addr* **mask standby** *ip\_addr*The 10.0.0.1 is used as an active and the 10.0.0.2 as a standby IP address for the stateful failover link in this example.hostname(config)#**failover interface ip state 10.0.0.1 255.0.0.0 standby 10.0.0.2** The standby IP address must be in the same subnet as the active IP address. You do not need to identify the standby address subnet mask.The stateful failover link IP address and MAC address do not change at failover unless they use a data interface. The active IP address always stays with the primary unit, while the standby IP address stays with the secondary unit.Enable the interface.**Note:** If the stateful failover link uses the failover link or data interface, skip this step. You have already enabled the interface.hostname(config)#**interface phy\_if** hostname(config-if)#**no shutdown Note:** For example, in this scenario, Ethernet2 is used for the stateful failover

link:hostname(config)#**interface ethernet2** hostname(config-if)#**no shutdown**

- Enable failover.hostname(config)#**failover Note:** Issue the **failover** command on the primary 6. device first, and then issue it on the secondary device. After you issue the **failover** command on the secondary device, the secondary device immediately pulls the configuration from the primary device and sets itself as standby. The primary ASA stays up and passes traffic normally and marks itself as the active device. From that point on, whenever a failure occurs on the active device, the standby device comes up as active.
- 7. Save the system configuration to Flash memory.hostname(config)#copy running-config **startup-config**

## <span id="page-11-0"></span>**Secondary Unit Configuration**

The only configuration required on the secondary unit is for the failover interface. The secondary unit requires these commands to initially communicate with the primary unit. After the primary unit sends its configuration to the secondary unit, the only permanent difference between the two configurations is the **failover lan unit** command, which identifies each unit as primary or secondary.

For multiple context mode, all steps are performed in the system execution space unless noted otherwise.

In order to configure the secondary unit, complete these steps:

- (PIX security appliance platform only) Enable LAN-based failover.hostname(config)#**failover** 1. **lan enable**
- 2. Define the failover interface. Use the same settings that you used for the primary unit. Specify the interface to be used as the failover interface.hostname(config)#**failover lan interface** *if\_name phy\_if*In this documentation, Ethernet0 is used for a LAN failover interface.hostname(config)#**failover lan interface failover** *Ethernet3*The if\_name argument assigns a name to the interface specified by the *phy* if argument.Assign the active and standby IP address to the failover link.hostname(config)#**failover interface ip** *if\_name ip\_addr* **mask standby** *ip\_addr*In this documentation, to configure the failover link, 10.1.0.1 is used for active, 10.1.0.2 for the standby unit, and "failover" is an interface name of

Ethernet0.hostname(config)#**failover interface ip failover 10.1.0.1 255.255.255.0 standby 10.1.0.2 Note:** Enter this command exactly as you entered it on the primary unit when you configured the failover interface on the primary unit.Enable the

interface.hostname(config)#**interface** *phy\_if* hostname(config-if)#**no shutdown** For example, in this scenario, Ethernet0 is used for failover.hostname(config)#**interface ethernet3** hostname(config-if)#**no shutdown**

- (Optional) Designate this unit as the secondary unit.hostname(config)#**failover lan unit** 3. **secondary Note:** This step is optional because, by default, units are designated as secondary unless previously configured.
- Enable failover.hostname(config)#**failover Note:** After you enable failover, the active unit 4. sends the configuration in running memory to the standby unit. As the configuration synchronizes, the messages Beginning configuration replication: Sending to mate and End Configuration Replication to mate appear on the active unit console.
- 5. After the running configuration has completed replication, save the configuration to Flash memory.hostname(config)#**copy running-config startup-config**

## <span id="page-12-0"></span>**Configurations**

This document uses these configurations:

#### **Primary ASA**

ASA#**show running-config** ASA Version 7.2(3) ! *!--- To set the firewall mode to transparent mode, !--- use the firewall transparent command !--- in global configuration mode.* firewall transparent hostname ASA domain-name default.domain.invalid enable password 2KFQnbNIdI.2KYOU encrypted names ! interface Ethernet0 nameif failover description LAN Failover Interface ! interface Ethernet1 nameif inside security-level 100 ! interface Ethernet2 nameif outside security-level 0 *!--- Configure no shutdown in the stateful failover interface !--- of both Primary and secondary ASA.* interface Ethernet3 nameif state description STATE Failover Interface ! interface Ethernet4 shutdown no nameif no security-level no ip address ! interface Ethernet5 shutdown no nameif no security-level no ip address ! passwd 2KFQnbNIdI.2KYOU encrypted ftp mode passive dns server-group DefaultDNS domain-name default.domain.invalid access-list 100 extended permit ip any any pager lines 24 mtu outside 1500 mtu inside 1500 *!--- Assign the IP address to the Primary and !--- Seconday ASA Security Appliance.* **ip address 172.16.1.1 255.255.255.0 standby 172.16.1.2** failover failover lan unit primary failover lan interface failover Ethernet0 failover lan enable failover key \*\*\*\*\*\* failover link state Ethernet3 failover interface ip failover 10.1.0.1 255.255.255.0 standby 10.1.0.2 failover interface ip state 10.0.0.1 255.0.0.0 standby 10.0.0.2 asdm image flash:/asdm-522.bin no asdm history enable arp timeout 14400 access-group 100 in interface outside route outside 0.0.0.0 0.0.0.0 172.16.1.3 1 timeout xlate 3:00:00 timeout conn 1:00:00 half-closed 0:10:00 udp 0:02:00 icmp 0:00:02 timeout sunrpc 0:10:00 h323 0:05:00 h225 1:00:00 mgcp 0:05:00 mgcp-pat 0:05:00 timeout sip 0:30:00 sip\_media 0:02:00 sip-invite 0:03:00 sipdisconnect 0:02:00 timeout uauth 0:05:00 absolute no snmp-server location no snmp-server contact snmp-server

enable traps snmp authentication linkup linkdown coldstart telnet timeout 5 ssh timeout 5 console timeout 0 ! class-map inspection\_default match defaultinspection-traffic ! ! policy-map type inspect dns preset\_dns\_map parameters message-length maximum 512 policy-map global\_policy class inspection\_default inspect dns preset\_dns\_map inspect ftp inspect h323 h225 inspect h323 ras inspect netbios inspect rsh inspect rtsp inspect skinny inspect esmtp inspect sqlnet inspect sunrpc inspect tftp inspect sip inspect xdmcp ! servicepolicy global\_policy global prompt hostname context Cryptochecksum:d41d8cd98f00b204e9800998ecf8427e : end

#### **Secondary ASA**

ASA#**show running-config** ASA Version 7.2(3) ! hostname ASA domain-name default.domain.invalid enable password 2KFQnbNIdI.2KYOU encrypted names ! failover failover lan unit secondary failover lan interface failover Ethernet0 failover lan enable failover key \*\*\*\*\*\* failover interface ip failover 10.1.0.1 255.255.255.0 standby 10.1.0.2

## <span id="page-13-0"></span>**Verify**

### <span id="page-13-1"></span>**Use of the show failover Command**

This section describes the **show failover** command output. On each unit, you can verify the failover status with the **show failover** command.

#### **Primary ASA**

ASA#**show failover** Failover On Cable status: N/A - LAN-based failover enabled Failover unit Primary Failover LAN Interface: failover Ethernet0 (up) Unit Poll frequency 200 milliseconds, holdtime 800 milliseconds Interface Poll frequency 5 seconds, holdtime 25 seconds Interface Policy 1 Monitored Interfaces 2 of 250 maximum Version: Ours 7.2(3), Mate 7.2(3) Last Failover at: 00:08:03 UTC Jan 1 1993 This host: Primary - Active Active time: 1820 (sec) Interface inside (172.16.1.1): Normal Interface outside (172.16.1.1): Normal Other host: Secondary - Standby Ready Active time: 0 (sec) Interface inside (172.16.1.2): Normal Interface outside (172.16.1.2): Normal Stateful Failover Logical Update Statistics Link : state Ethernet3 (up) Stateful Obj xmit xerr rcv rerr General 185 0 183 0 sys cmd 183 0 183 0 up time 0 0 0 0 RPC services 0 0 0 0 TCP conn 0 0 0 0 UDP conn 0 0 0 0 ARP tbl 0 0 0 0 L2BRIDGE Tbl 2 0 0 0 Xlate\_Timeout 0 0 0 0 Logical Update Queue Information Cur Max Total Recv Q: 0 1 7012 Xmit Q: 0 1 185

#### **Secondary ASA**

ASA(config)#**show failover** Failover On Cable status: N/A - LAN-based failover enabled Failover unit Secondary Failover LAN Interface: failover Ethernet0 (up) Unit Poll frequency 200 milliseconds, holdtime 800 milliseconds Interface Poll frequency 5 seconds, holdtime 25 seconds Interface Policy 1 Monitored Interfaces 2 of 250 maximum Version: Ours 7.2(3), Mate 7.2(3) Last Failover at: 16:39:12 UTC Aug 9 2009 This host: Secondary - Standby Ready Active time: 0 (sec) Interface inside (172.16.1.2): Normal Interface outside (172.16.1.2): Normal Other host: Primary - Active Active time: 1871 (sec) Interface inside (172.16.1.1): Normal Interface outside (172.16.1.1): Normal Stateful Failover Logical Update Statistics Link : state Ethernet3 (up) Stateful Obj xmit xerr rcv rerr General 183 0 183 0 sys cmd 183 0 183 0 up time 0 0 0 0 RPC services 0 0 0 0 TCP conn 0 0 0 0 UDP conn 0 0 0 0 ARP tbl 0 0 0 0 L2BRIDGE Tbl 0 0 0 0 Xlate\_Timeout 0 0 0 0 Logical Update Queue Information Cur Max Total Recv Q: 0 1 7043 Xmit Q: 0 1 183

Use the **show failover state** command to verify the state.

#### **Primary ASA**

ASA#**show failover state** State Last Failure Reason Date/Time This host - Primary Active None Other host - Secondary Standby Ready Comm Failure 00:02:36 UTC Jan 1 1993 ====Configuration State=== Sync Done ====Communication State=== Mac set

#### **Secondary unit**

ASA#**show failover state** State Last Failure Reason Date/Time This host - Secondary Standby Ready None Other host - Primary Active None ====Configuration State=== Sync Done - STANDBY ====Communication State=== Mac set

In order to verify the IP addresses of the failover unit, use the **show failover interface** command.

#### **Primary unit**

ASA#**show failover interface** interface failover Ethernet0 System IP Address: 10.1.0.1 255.255.255.0 My IP Address : 10.1.0.1 Other IP Address : 10.1.0.2 interface state Ethernet3 System IP Address: 10.0.0.1 255.255.255.0 My IP Address : 10.0.0.1 Other IP Address : 10.0.0.2

#### **Secondary unit**

ASA#**show failover interface** interface failover Ethernet0 System IP Address: 10.1.0.1 255.255.255.0 My IP Address : 10.1.0.2 Other IP Address : 10.1.0.1 interface state Ethernet3 System IP Address: 10.0.0.1 255.255.255.0 My IP Address : 10.0.0.2 Other IP Address : 10.0.0.1

#### <span id="page-14-0"></span>**View of Monitored Interfaces**

In order to view the status of monitored interfaces: In single context mode, enter the **[show](http://www.cisco.com/en/US/docs/security/asa/asa72/command/reference/s6_72.html#wp1283667) [monitor-interface](http://www.cisco.com/en/US/docs/security/asa/asa72/command/reference/s6_72.html#wp1283667)** command in global configuration mode. In multiple context mode, enter the **show monitor-interface** within a context.

#### **Primary ASA**

ASA(config)#**show monitor-interface** This host: Primary - Active Interface inside (172.16.1.1): Normal Interface outside (172.16.1.1): Normal Other host: Secondary - Standby Ready Interface inside (172.16.1.2): Normal Interface outside (172.16.1.2): Normal

#### **Secondary ASA**

ASA(config)#**show monitor-interface** This host: Secondary - Standby Ready Interface inside (172.16.1.2): Normal Interface outside (172.16.1.2): Normal Other host: Primary - Active Interface inside (172.16.1.1): Normal Interface outside (172.16.1.1): Normal

**Note:** If you do not enter a failover IP address, the **show failover** command displays 0.0.0.0 for the IP address and interface monitoring remains in a *waiting* state. Refer to the [show failover](http://www.cisco.com/en/US/docs/security/asa/asa72/command/reference/s3_72.html#wp1285409) section of the Cisco Security Appliance Command Reference, Version 7.2 for more information about the different failover states.

### <span id="page-14-1"></span>**Display of the Failover Commands in the Running Configuration**

In order to view the failover commands in the running configuration, enter this command:

hostname(config)#**show running-config failover**

All of the failover commands are displayed. On units that run in multiple context mode, enter the **show running-config failover** command in the system execution space. Enter the **show running-config all failover** command in order to display the failover commands in the running configuration and include commands for which you have not changed the default value.

## <span id="page-15-0"></span>**Failover Functionality Tests**

Complete these steps in order order to test failover functionality:

- 1. Test that your active unit or failover group passes traffic as expected with FTP (for example) to send a file between hosts on different interfaces.
- 2. Force a failover to the standby unit with this command:For Active/Standby Failover, enter this command on the active unit:hostname(config)#**no failover active**
- 3. Use FTP to send another file between the same two hosts.
- 4. If the test was not successful, enter the **show failover command** in order to check the failover status.
- When you are finished, you can restore the unit or failover group to active status with this 5. command:For Active/Standby Failover, enter this command on the active unit:hostname(config)#**failover active**

## <span id="page-15-1"></span>**Forced Failover**

In order to force the standby unit to become active, enter one of these commands:

Enter this command on the standby unit:

hostname#**failover active**

Enter this command on the active unit:

hostname#**no failover active**

### <span id="page-15-2"></span>**Disabled Failover**

In order to disable failover, enter this command:

hostname(config)#**no failover**

If you disable failover on an Active/Standby pair, it causes the active and standby state of each unit to be maintained until you restart. For example, the standby unit remains in standby mode so that both units do not start to pass traffic. In order to make the standby unit active (even with failover disabled), see the [Forcing Failover](#page-15-1) section.

If you disable failover on an Active/Active pair, it causes the failover groups to remain in the active state on whichever unit they are currently active on, no matter which unit they are configured to prefer. The **no failover** command can be entered in the system execution space.

## <span id="page-16-0"></span>**Restoration of a Failed Unit**

In order to restore a failed unit to an unfailed state, enter this command:

```
hostname(config)#failover reset
```
If you restore a failed unit to an unfailed state, it does not automatically make it active; restored units or groups remain in the standby state until made active by failover (forced or natural). An exception is a failover group configured with the preempt command. If previously active, a failover group becomes active if it is configured with the preempt command and if the unit on which it failed is its preferred unit.

## <span id="page-16-1"></span>**Troubleshoot**

When a failover occurs, both security appliances send out system messages. This section includes these topics

- [Failover Monitoring](#page-16-2)
- [Unit Failure](#page-17-0)
- [%ASA-3-210005: LU allocate connection failed](#page-17-1)
- [Failover System Messages](#page-17-2)
- [Debug Messages](#page-18-0)
- [SNMP](#page-18-1)
- [Known Issues](#page-20-1)

## <span id="page-16-2"></span>**Failover Monitoring**

This example demonstrates what happens when failover has not started to monitor the network interfaces. Failover does not start to monitor the network interfaces until it has heard the second hello packet from the other unit on that interface. This takes about 30 seconds. If the unit is attached to a network switch that runs Spanning Tree Protocol (STP), this takes twice the forward delay time configured in the switch, which is typically configured as 15 seconds, plus this 30 second delay. This is because at ASA bootup and immediately after a failover event, the network switch detects a temporary bridge loop. Upon detection of this loop, it stops to forward packets on these interfaces for the forward delay time. It then enters the listen mode for an additional forward delay time, within which time the switch listens for bridge loops but does not forward traffic or forward failover hello packets. After twice the forward delay time (30 seconds), traffic flow resumes. Each ASA remains in a waiting mode until it hears 30 seconds worth of  $_{\text{hello}}$  packets from the other unit. Within the time that the ASA passes traffic, it does not fail the other unit based on not hearing the hello packets. All other failover monitoring still occurs, that is, Power, Interface Loss of Link, and Failover Cable hello.

For failover, Cisco strongly recommends that customers enable portfast on all switch ports that connect to ASA interfaces. In addition, channeling and trunking must be disabled on these ports. If the interface of the ASA goes down within failover, the switch does not have to wait 30 seconds while the port transitions from a state of listening to learning to forwarding.

```
This host: Primary - Active
Active time: 6930 (sec)
Interface inside (172.16.1.1): Normal (Waiting)
Interface outside (172.16.1.1): Normal (Waiting)
Other host: Secondary - Standby
Active time: 15 (sec)
Interface inside (172.16.1.2): Normal (Waiting)
Interface outside (172.16.1.2): Normal (Waiting)
```
In summary, check these steps in order to narrow down the failover problems:

- Check the network cables connected to the interface in the waiting/failed state and, if it is possible, replace them.
- If there is a switch connected between the two units, verify that the networks connected to the interface in the waiting/failed state function correctly.
- Check the switch port connected to the interface in the waiting/failed state and, if it is possible, use the another FE port on the switch..
- Check that you have enabled port fast and disabled both trunking and channeling on the switch ports that are connected to the interface.

## <span id="page-17-0"></span>**Unit Failure**

In this example, failover has detected a failure. Note that Interface 1 on the primary unit is the source of the failure. The units are back in waiting mode because of the failure. The failed unit has removed itself from the network (interfaces are down) and no longer sends  $\text{helio}$  packets on the network. The active unit remains in a waiting state until the failed unit is replaced and failover communications starts again.

```
Failover On
Cable status: Normal
Reconnect timeout 0:00:00
This host: Primary - Standby (Failed)
Active time: 7140 (sec)
Interface inside (172.16.1.2): Normal (Waiting)
Interface outside (172.16.1.2): Failed (Waiting)
Other host: Secondary - Active
Active time: 30 (sec)
Interface inside (172.16.1.1): Normal (Waiting)
Interface outside (172.16.1.1): Normal (Waiting)
```
## <span id="page-17-1"></span>**LU allocate connection failed**

A memory problem might exist if you receive this error message:

LU allocate connection failed

This issue is documented in Cisco bug ID [CSCte80027](https://tools.cisco.com/bugsearch/bug/CSCte80027) [\(registered](http://tools.cisco.com/RPF/register/register.do) customers only). In order to resolve this issue, upgrade your firewall to a software version in which this bug is fixed. Some of the ASA software versions under which this bug got fixed are 8.2(4), 8.3(2), 8.4(2).

### <span id="page-17-2"></span>**Failover System Messages**

The security appliance issues a number of system messages related to failover at priority level 2, which indicates a critical condition. In order to view these messages, refer to the [Cisco Security](http://www.cisco.com/en/US/products/ps6120/products_system_message_guides_list.html)

[Appliance Logging Configuration and System Log Messages](http://www.cisco.com/en/US/products/ps6120/products_system_message_guides_list.html) to enable logging and to see descriptions of the system messages.

**Note:** Within switchover, failover logically shuts down and then brings up interfaces, which generates syslog **411001** and **411002** messages. This is normal activity.

## <span id="page-18-0"></span>**Debug Messages**

In order to see debug messages, enter the **debug fover** command. Refer to the [Cisco Security](http://www.cisco.com/en/US/docs/security/asa/asa72/command/reference/d1_72.html) [Appliance Command Reference](http://www.cisco.com/en/US/docs/security/asa/asa72/command/reference/d1_72.html) for more information.

**Note:** Because debugging output is assigned high priority in the CPU process, it can drastically affect system performance. For this reason, use the **debug fover** commands only to troubleshoot specific problems or within troubleshooting sessions with Cisco technical support staff.

### <span id="page-18-1"></span>**SNMP**

In order to receive SNMP syslog traps for failover, configure the SNMP agent to send SNMP traps to SNMP management stations, define a syslog host, and compile the Cisco syslog MIB into your SNMP management station. Refer to the **snmp-server** and **logging** commands in the [Cisco](http://www.cisco.com/en/US/products/ps6120/prod_command_reference_list.html) [Security Appliance Command Reference](http://www.cisco.com/en/US/products/ps6120/prod_command_reference_list.html) for more information.

## <span id="page-18-2"></span>**Failover Polltime**

In order to specify the failover unit poll and hold times, use the **failover polltime** command in global configuration mode.

The failover polltime unit msec [time] polls hello messages in order to represent the time interval in order to check the existence of the standby unit.

Similarly, the failover holdtime unit msec [time] represents the setting a time period during which a unit must receive a hello message on the failover link, after which the peer unit is declared failed.

In order to specify the data interface poll and hold times in an Active/Standby failover configuration, use the **failover polltime interface** command in global configuration mode. In order to restore the default poll and hold times, use the **no** form of this command.

**failover polltime interface [msec]** *time* **[holdtime** *time***]**

Use the **failover polltime interface** command in order to change the frequency at which hello packets are sent out on data interfaces. This command is available for Active/Standby failover only. For Active/Active failover, use the **polltime interface** command in the failover group configuration mode instead of the **failover polltime interface** command.

You cannot enter a *holdtime* value that is less than 5 times the interface poll time. With a faster poll time, the security appliance can detect failure and trigger failover faster. However, faster detection can cause unnecessary switchovers when the network is temporarily congested. Interface testing begins when a hello packet is not heard on the interface for over half the hold time.

You can include both failover polltime unit and failover polltime interface commands in the

configuration.

This example sets the interface poll time frequency to 500 milliseconds and the hold time to 5 seconds:

hostname(config)#**failover polltime interface msec 500 holdtime 5**

Refer to the [failover polltime](http://www.cisco.com/en/US/docs/security/asa/asa72/command/reference/ef_72.html#wp1760473) section of the Cisco Security Appliance Command Reference, Version 7.2 for more information.

## <span id="page-19-0"></span>**Export Certificate/Private Key in Failover Configuration**

The primary device automatically replicates the private key/certificate to the secondary unit. Issue the **write memory** command in the active unit in order to replicate the configuration, which includes the certificate/private key, to the standby unit. All the keys/certificates on the standby unit are erased and repopulated by the active unit configuration.

**Note:** You must not manually import the certificates, keys, and trust points from the active device and then export to the standby device.

## <span id="page-19-1"></span>**WARNING: Failover message decryption failure.**

Error message:

Failover message decryption failure. Please make sure both units have the same failover shared key and crypto license or system is not out of memory

This problem occurs due to failover key configuration. In order to resolve this issue, remove the failover key, and configure the new shared key.

## <span id="page-19-2"></span>**Problem: Failover is always flapping after configuring the transparent Active/Standby multiple mode failover**

Failover is steady when the inside interfaces of both ASAs are directly connected and outside interfaces of both ASA are directly connected. But failover is flapping when a switch is used in between.

**Solution:** Disable the BPDU on the ASA interfaces in order to resolve this issue.

## <span id="page-19-3"></span>**ASA Modules Failover**

If Advanced Inspection and Prevention Security Services Module (AIP-SSM) or Content Security and Control Security Services Module (CSC-SSM) are used in active and standby units, then it operates independently of the ASA in terms of failover. **Modules must be configured manually in active and standby units, the failover does not replicate the module configuration.**

In terms of failover, both ASA units that have AIP-SSM or CSC-SSM modules must be of the same hardware type. For example, if the primary unit have the ASA-SSM-10 module, the secondary unit must have the ASA-SSM-10 module.

## <span id="page-19-4"></span>**Failover message block alloc failed**

**Explanation:** Block memory was depleted. This is a transient message, and the security appliance should recover. Primary can also be listed as Secondary for the secondary unit.

**Recommended Action:** Use the **show blocks** command in order to monitor the current block memory.

### <span id="page-20-0"></span>**AIP Module Failover Problem**

If you have two ASAs in a failover configuration and each has an AIP-SSM, you must manually replicate the configuration of the AIP-SSMs. Only the configuration of the ASA is replicated by the failover mechanism. The AIP-SSM is not included in the failover

First, the AIP-SSM operates independently of the ASA in terms of failover. For failover, all that is needed from an ASA perspective is that the AIP modules be of the same hardware type. Beyond that, as with any other portion of failover, the configuration of the ASA between the active and standby must be in sync.

As for the set up of the AIPs, they are effectively independent sensors. There is no failover between the two, and they have no awareness of each other. They can run independent versions of code. That is, they do not have to match, and the ASA does not care about the version of code on the AIP with respect to failover.

ASDM initiates a connection to the AIP through the management interface IP that you configured on the AIP. In other words, it connects to the sensor typically through HTTPS, which depends on how you set up the sensor.

You could have a failover of the ASA independent of the IPS (AIP) modules. You are still connected to the same one because you connect to its management IP. In order to connect to the other AIP, you must reconnect to its manangement IP to configure it and access it.

Refer to [ASA: Send Network Traffic from the ASA to the AIP SSM Configuration Example](http://www.cisco.com/en/US/products/ps6120/products_configuration_example09186a00807335ca.shtml) for more information and sample configurations on how to send network traffic that passes through the Cisco ASA 5500 Series Adaptive Security Appliance (ASA) to the Advanced Inspection and Prevention Security Services Module (AIP-SSM) (IPS)

## <span id="page-20-1"></span>**Known Issues**

When you attempt to access the ASDM on the secondary ASA with version 8.x software and ASDM version 6.x for failover configuration, this error is received:

Error: The name on the security certificate is invalid or does not match the name of the site

In the certificate, the Issuer and the Subject Name is the IP address of the *active* unit, not the IP address of the standby unit.

In ASA version 8.x, the internal (ASDM) certificate is replicated from the active unit to the standby unit, which causes the error message. But, if the same firewall runs on version 7.x code with 5.x ASDM and you try to access ASDM, you receive this regular security warning:

When you check the certificate, the issuer and the subject name is the IP address of the standby unit.

## <span id="page-21-0"></span>**Related Information**

- **[Cisco ASA 5500 Series Adaptive Security Appliances](http://www.cisco.com/en/US/products/ps6120/tsd_products_support_series_home.html?referring_site=bodynav)**
- **[Cisco PIX Firewall Software](http://www.cisco.com/en/US/products/sw/secursw/ps2120/tsd_products_support_series_home.html?referring_site=bodynav)**
- **[Firewall Services Module \(FWSM\) Failover Configuration](http://www.cisco.com/en/US/docs/security/fwsm/fwsm32/configuration/guide/fail_f.html?referring_site=bodynav)**
- **[FWSM Failover Troubleshooting](http://www.cisco.com/en/US/products/hw/switches/ps708/products_tech_note09186a0080965dec.shtml?referring_site=bodynav)**
- **[How Failover Works on the Cisco Secure PIX Firewall](http://www.cisco.com/en/US/products/hw/vpndevc/ps2030/products_tech_note09186a0080094ea7.shtml?referring_site=bodynav)**
- **[Technical Support & Documentation Cisco Systems](http://www.cisco.com/cisco/web/support/index.html?referring_site=bodynav)**